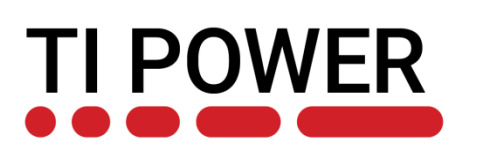

### **Introduction to BQStudio and TI tool chain for gauge evaluation**

Battery Management Deep Dive Training

October 2020

Shirish Kavoor

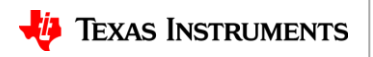

# **Battery Management Studio (BQStudio)**

- **Introduction**
- **Views**
- **Dashboard**
- **Chemistry**
- **Advanced features**
- **Troubleshooting**
- **Useful links**

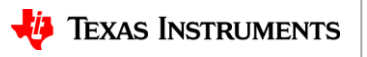

### **Introduction**

- Battery Management Studio (BQStudio) offers a full suite of robust tools to assist with the process of evaluating, designing with, configuring, testing, or otherwise utilizing TI Battery management products.
- Includes features that provide
	- full access to registers and data memory
	- support for real-time watching, graphing, and logging
	- an easy interface to send commands, direct low-level communication and I/O
	- automated and guided support for configuration, calibration, performing a learning cycle, and generating useful files for taking the device to production

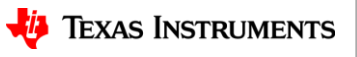

# **Installing BQStudio**

- **Download BQStudio software from** <https://www.ti.com/tool/BQSTUDIO>
- **Complete Export Control Form to download**
- **Requires admin privileges for installation**
- **EV2400 does not require drivers**

#### • **BQSTUDIO-STABLE**

– **Choose this if your product is on the list of supported devices**

#### • **BQSTUDIO-TEST**

- **Is the latest untested release**
- **Choose this only if your product is not supported by BQSTUDIO-STABLE or to work around any known issues in BQSTUDIO-STABLE**

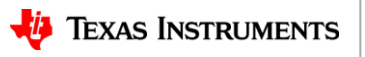

## **Introduction to BQStudio**

- **TI's proprietary Battery management GUI software**
- **Authenticate, monitor and control: gauges, chargers and monitors, protectors**
- **Helps users design BMS Fuel Gauges**
	- Real-time Gauge Dashboard for monitoring basic registers
	- Full register access and logging
	- Full data memory access and logging
	- Product configuration and monitoring tools
	- Import and export of product configurations
	- Calibration and test automation
	- Export of FS files for the target production environment
- **Is a collection of views to perform specific tasks**

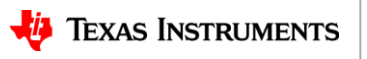

# **Typical gauge evaluation flow**

- **1. Program Chemistry**
- **2. Program data flash parameters**
- **3. Calibrate**
- **4. Learning cycle and optimization using GPC tools**
- **5. Create golden image**
- **6. Program fresh packs with golden image**

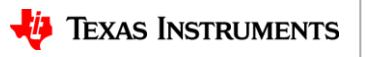

## **Views in Battery Management Studio**

- **Each view is a tab**
- **Customized for specific device**
- **Toolbar and menu items to open corresponding tabs**

Common views are:

- **Registers**
	- Shows Charger registers or Gauge RAM Data registers
- **Advance Communication**
	- Allows low level read/write on I2C and SMBus communication bus
- **Calibration**
	- Calculates and stores the actual corrections
- **Data Flash**
	- Read/Write from/to non-volatile storage registers in the fuel gauge

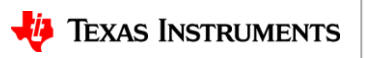

# **Typical gauge view (Registers)**

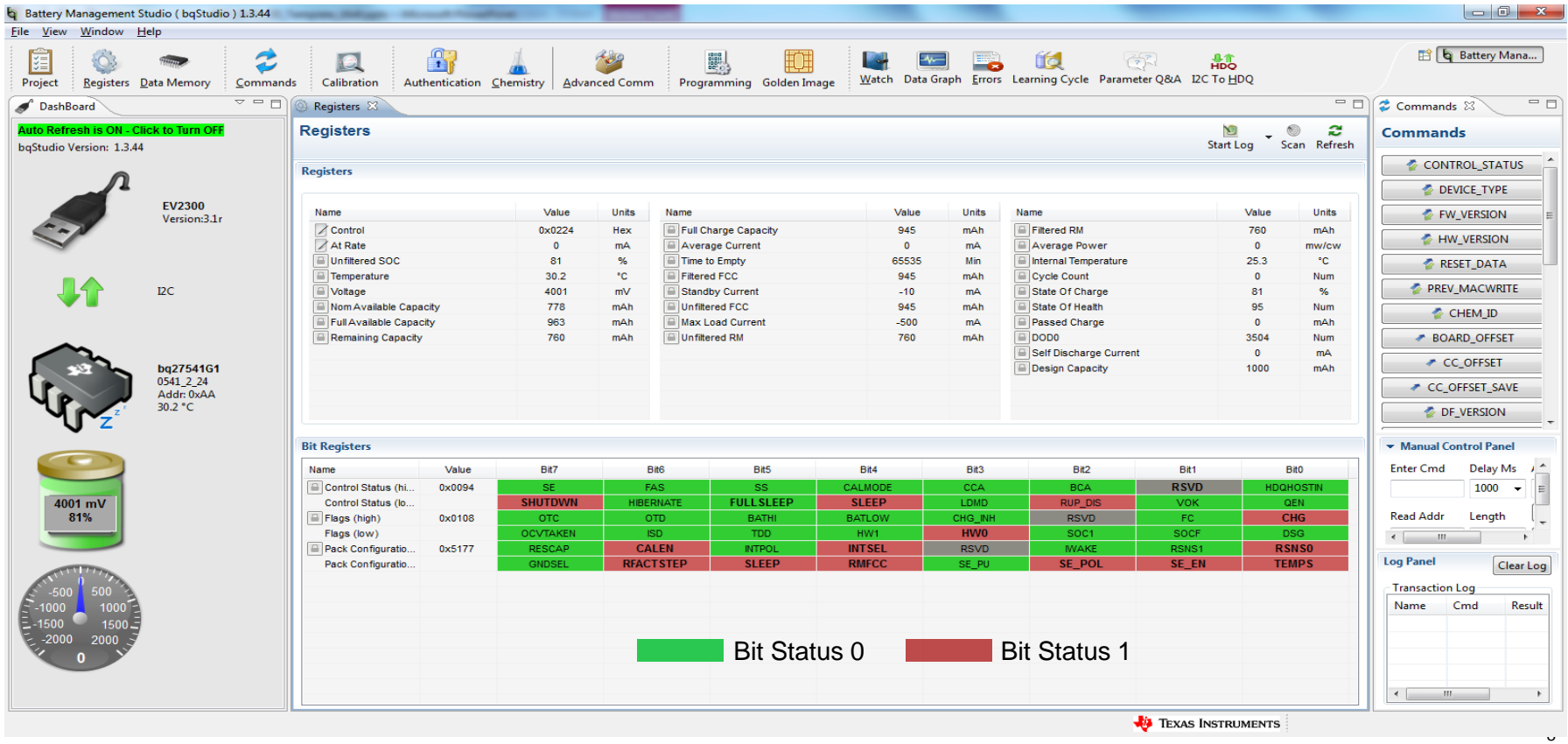

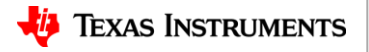

# **Typical gauge view (Chemistry)**

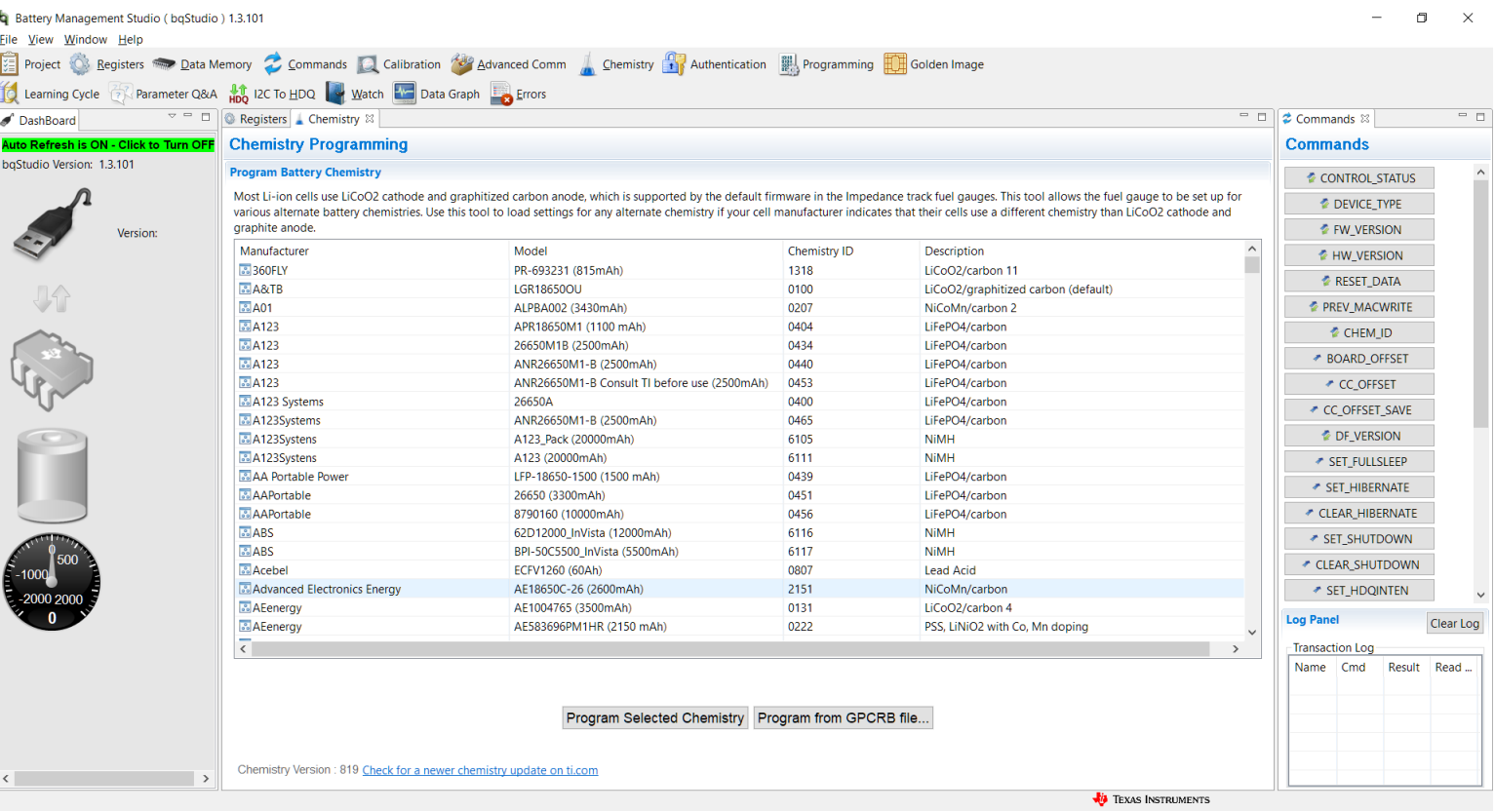

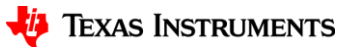

# **Typical gauge view (Data Memory)**

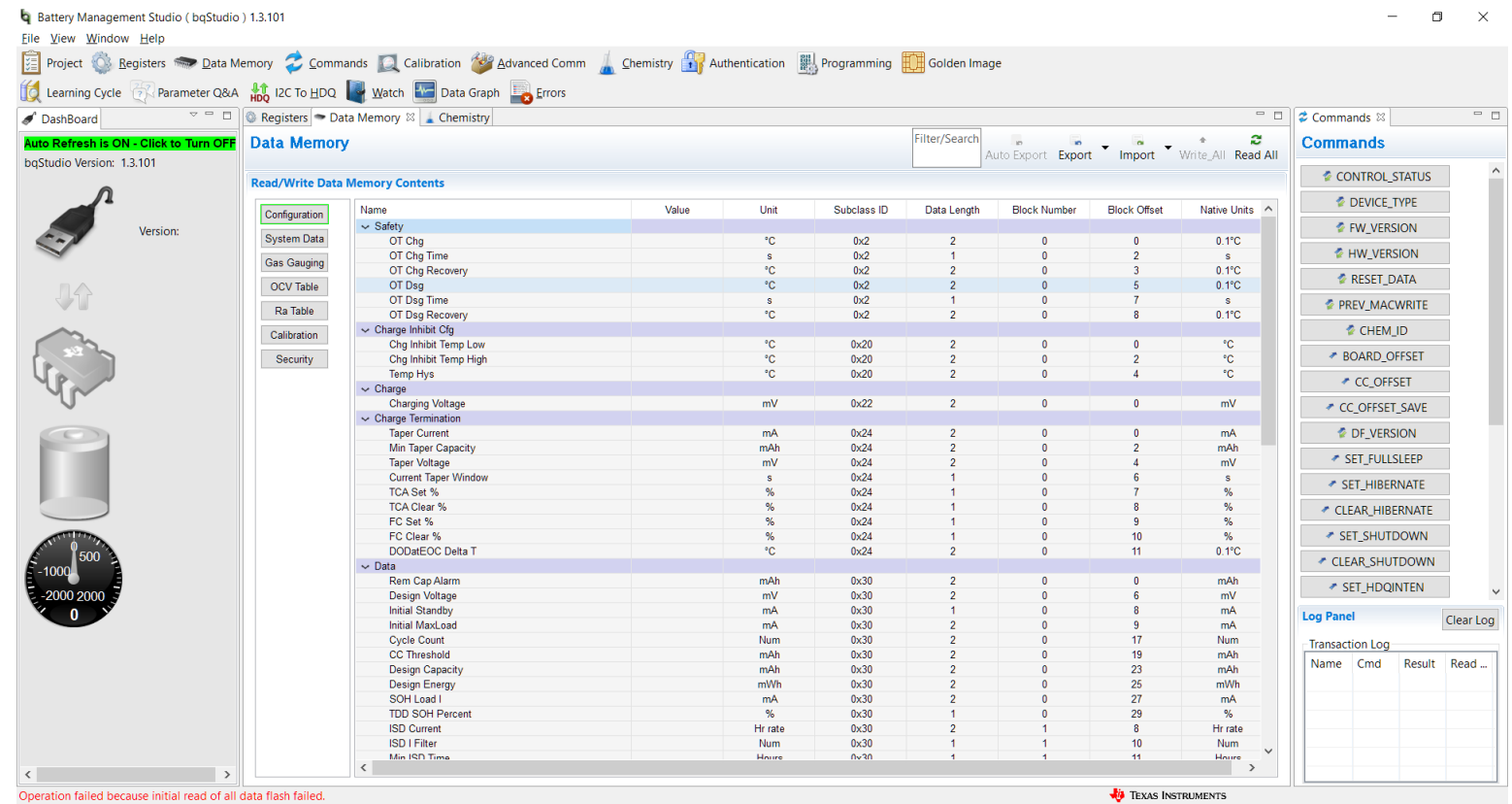

**V**<sup>1</sup> Texas Instruments

# **Typical gauge view (Programming)**

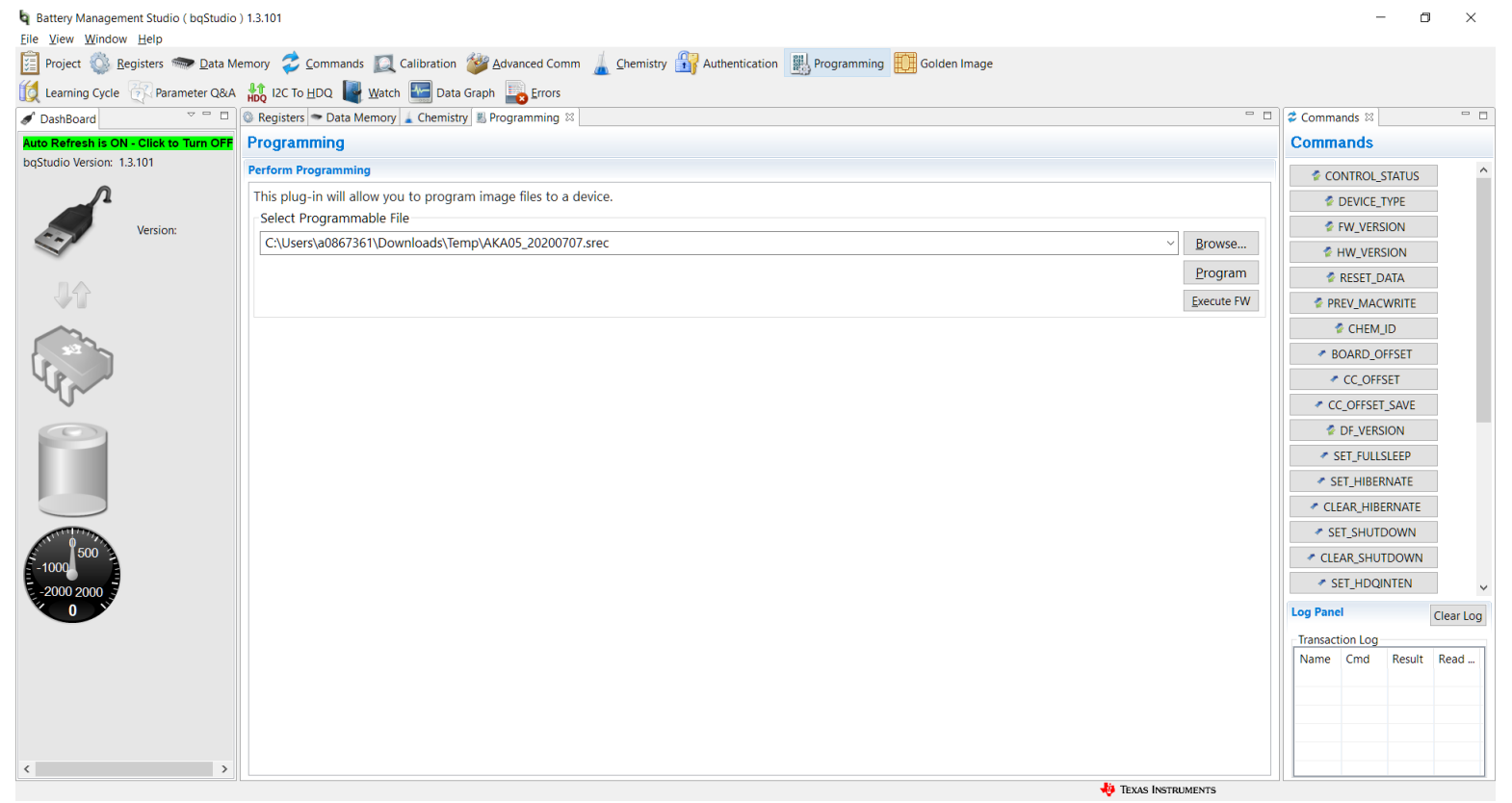

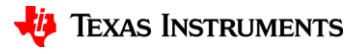

# **Typical single cell gauge view (Golden Image)**

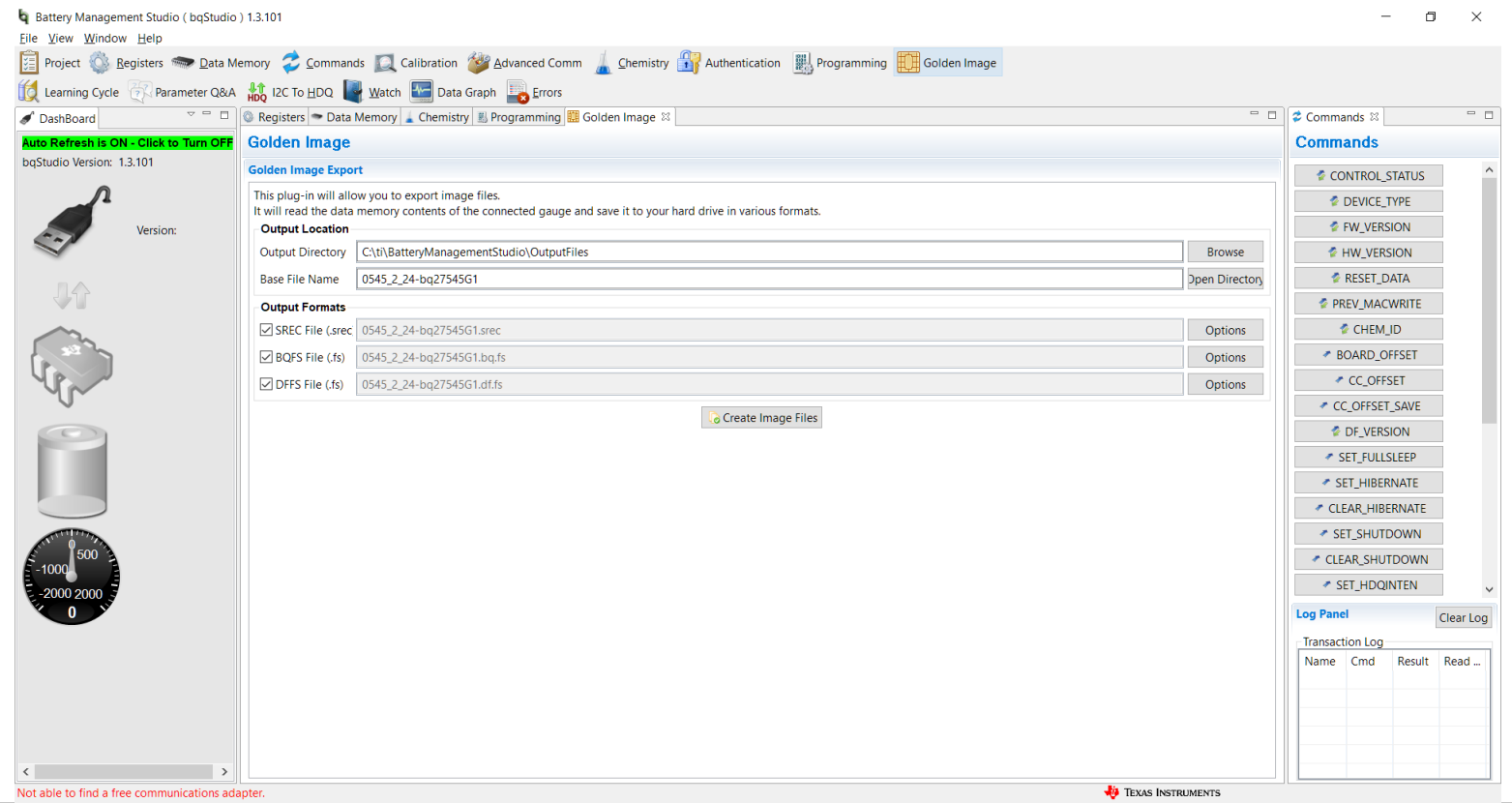

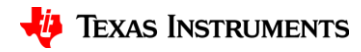

### **Dashboard**

#### • **Visual panel shows status of connected hardware**:

- Adapter type / Version i.e. EV2300 or 2400
- Communication Protocol i.e. SMB's or I2C
- Device Name & Version e.g. BQ28Z610
- Voltage, Temperature, Current, RSOC
- **May also shows sleep and sealed status for select devices**
- **Background polling every 4 seconds**

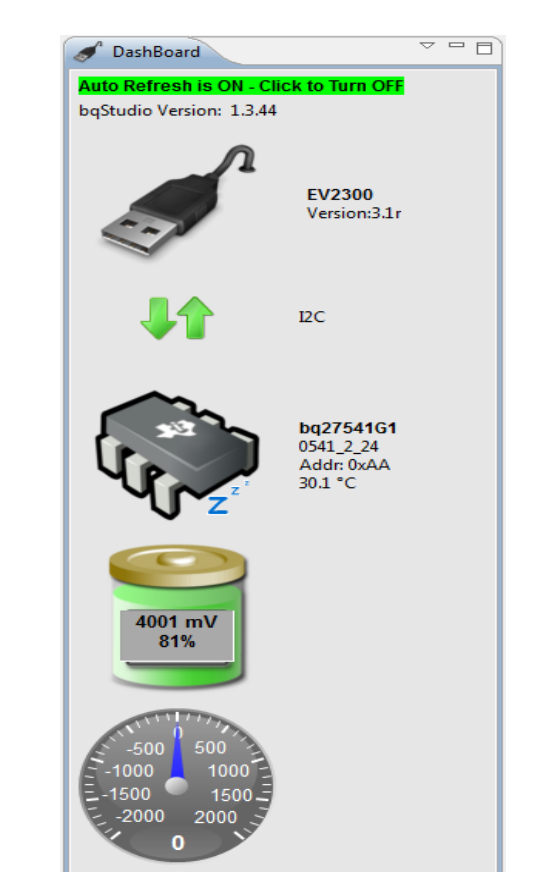

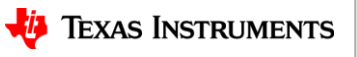

### **Tips: Sealed device**

#### **Lock is shown on the dashboard for sealed devices**

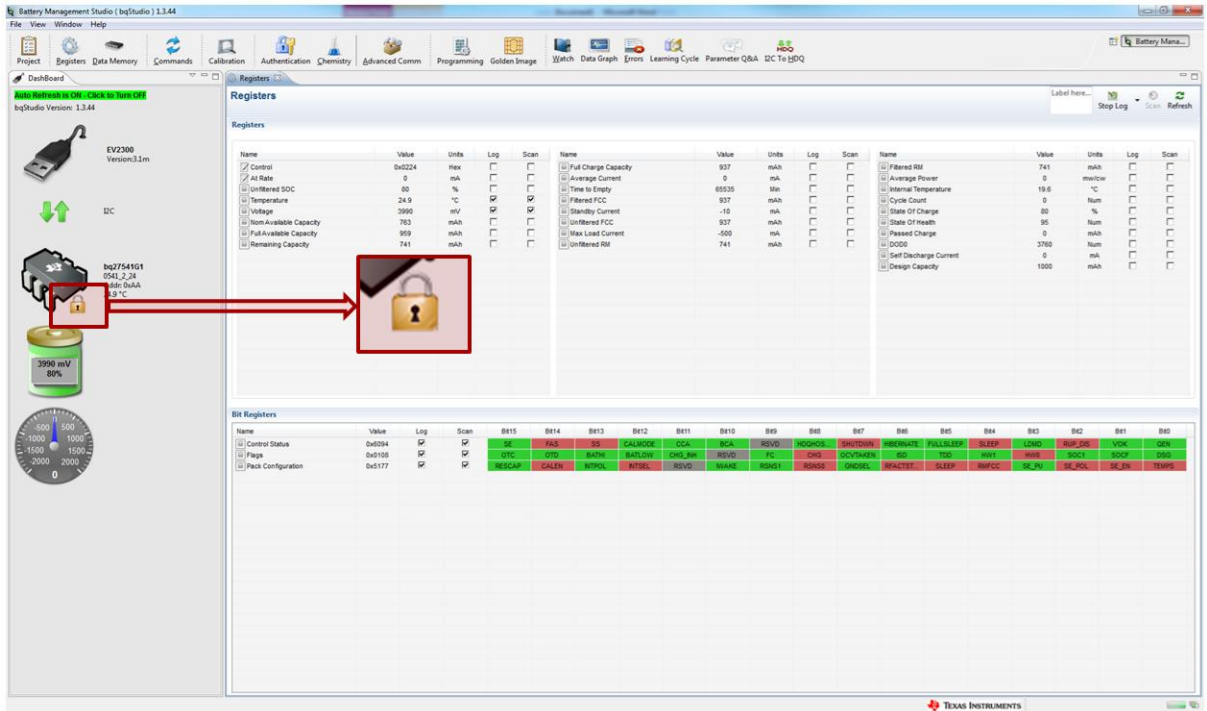

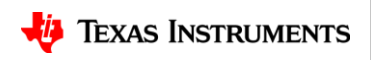

# **Disabling dashboard timer**

- Polling is active by default when BQStudio is started
- Click on "**Auto Refresh is ON – Click to Turn OFF**" to stop polling

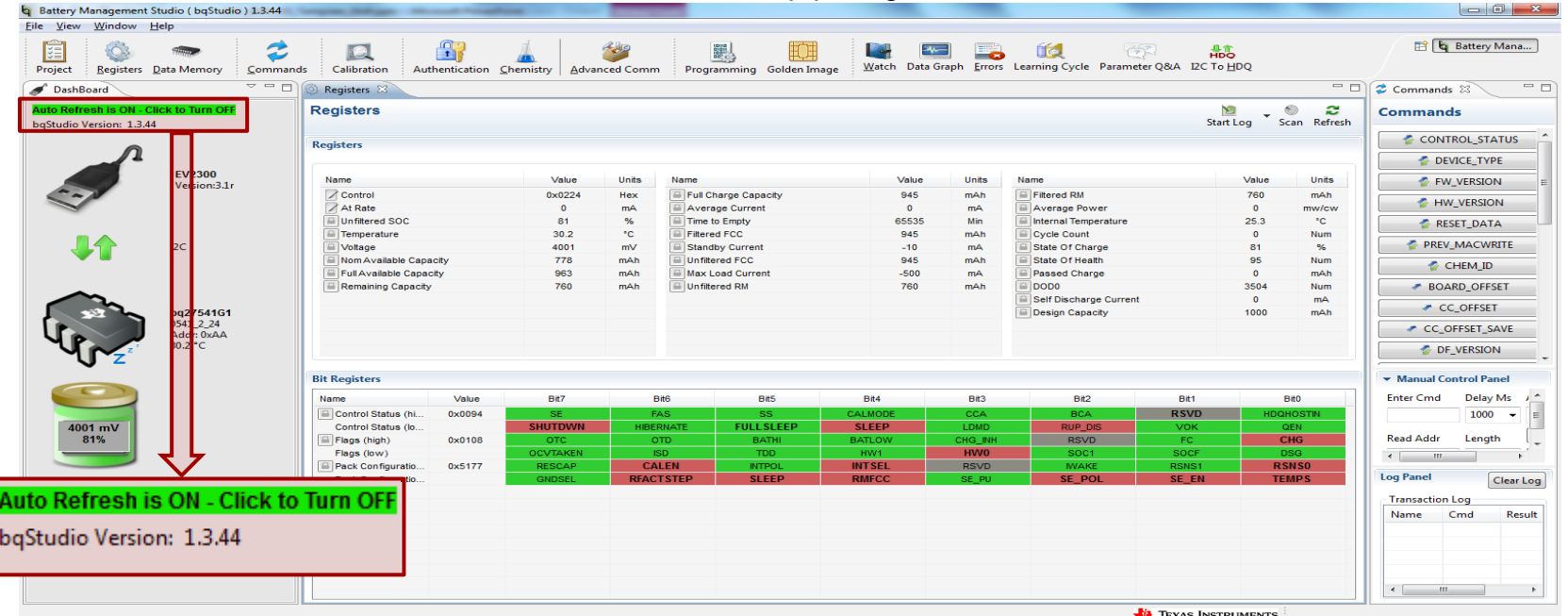

Note: Restarting BQStudio will automatically re-enable/start the dashboard update timer

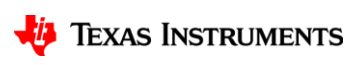

## **Chemistry database**

- **Chemistry database stores the chemical characteristics of the battery**
- **Each chemistry identified by unique chemID**
	- TI maintains database of chemID
	- Associated with cell Manufacturer and Model
- **BQStudio programs chemistry tables for given chemID**

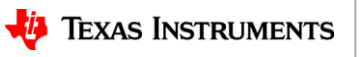

# **Updating chemistry database**

• Download BQStudio chemistry updater from<https://www.ti.com/tool/bqStudio> or <https://www.ti.com/tool/GASGAUGECHEM-SW>

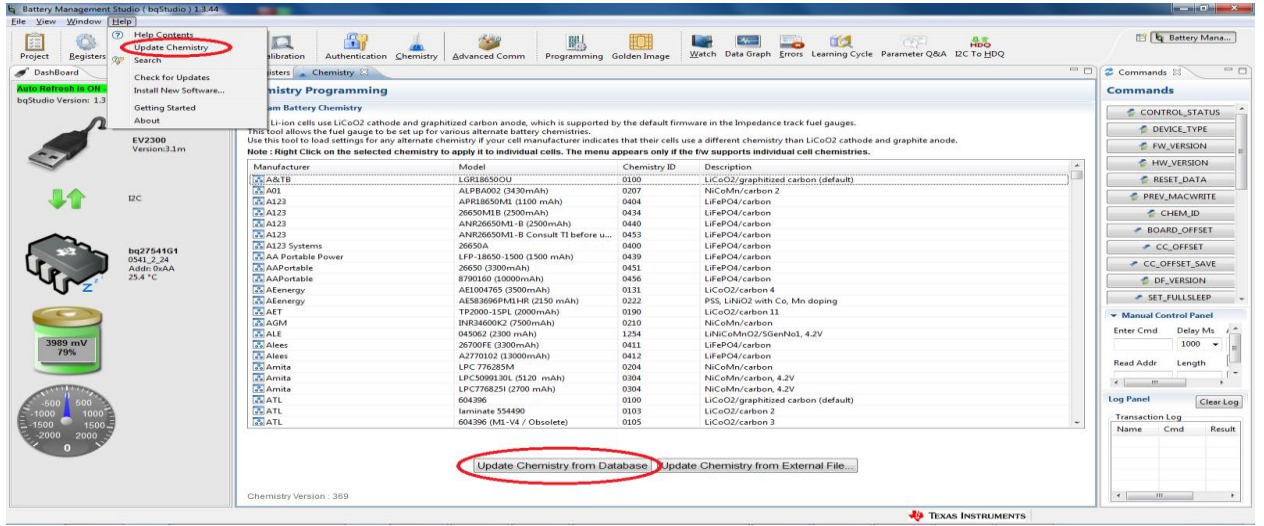

• In case chemistry id or battery is not listed after updating the chemistry database Go to<http://www.ti.com/tool/GPCCHEM>

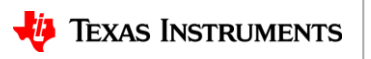

## **Registers – Basic vs Advanced view**

• Register Advanced view provides user with more capabilities

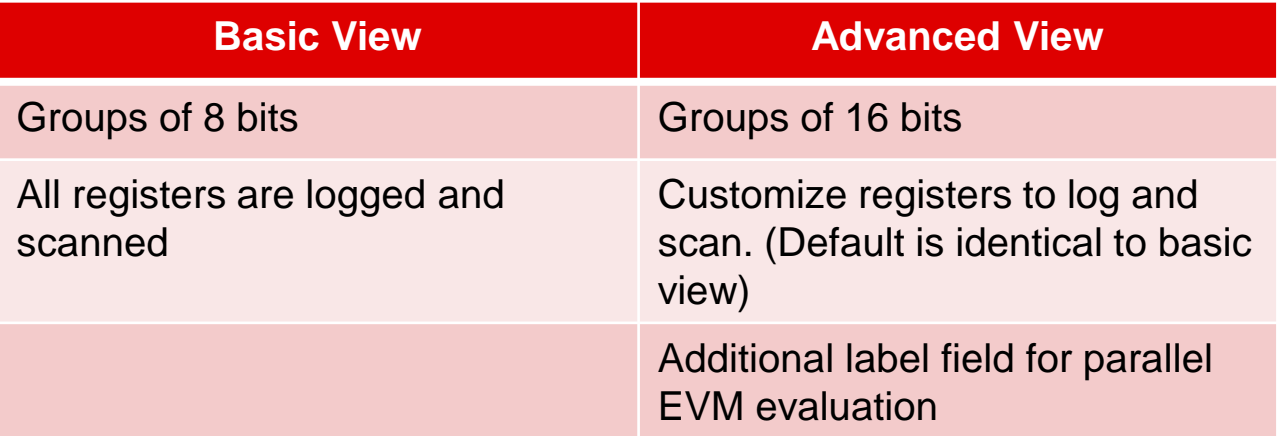

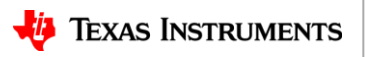

# **Logging at faster rate**

- 1 register logged in ~35ms, approx. 28 registers logged in 1 second (Dashboard disabled)
- Logging less registers improves performance
- Select the registers to log from Registers Advanced view

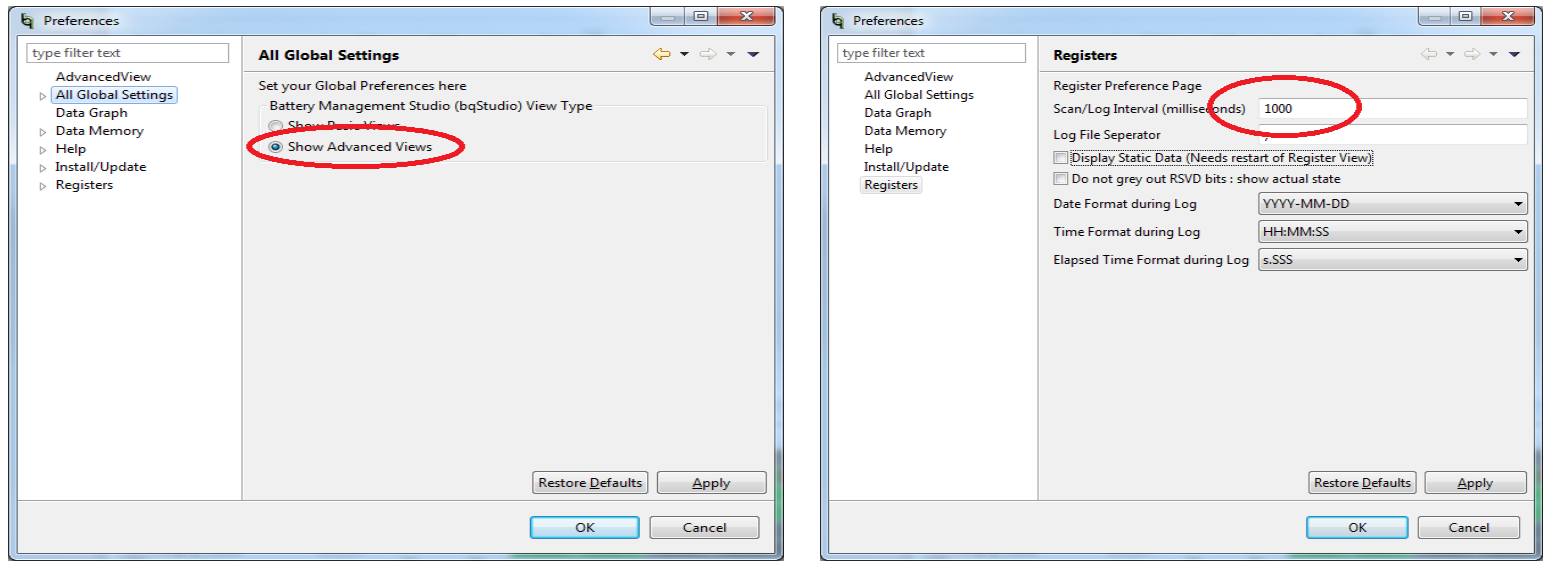

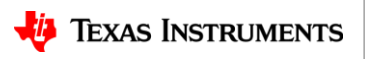

## **Registers - Advanced view**

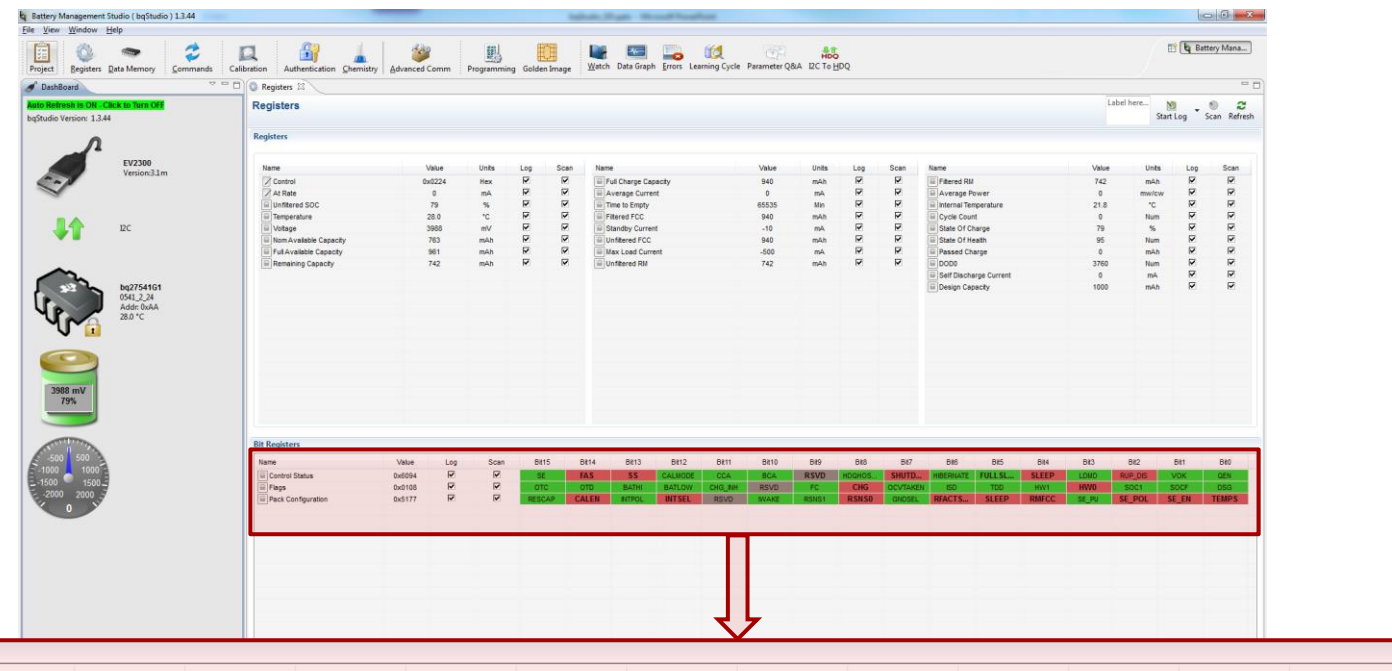

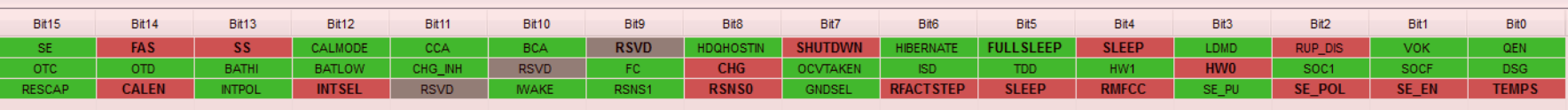

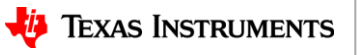

# **Configuring Advanced view**

• Fnable from BOStudio -> Window -> Preferences

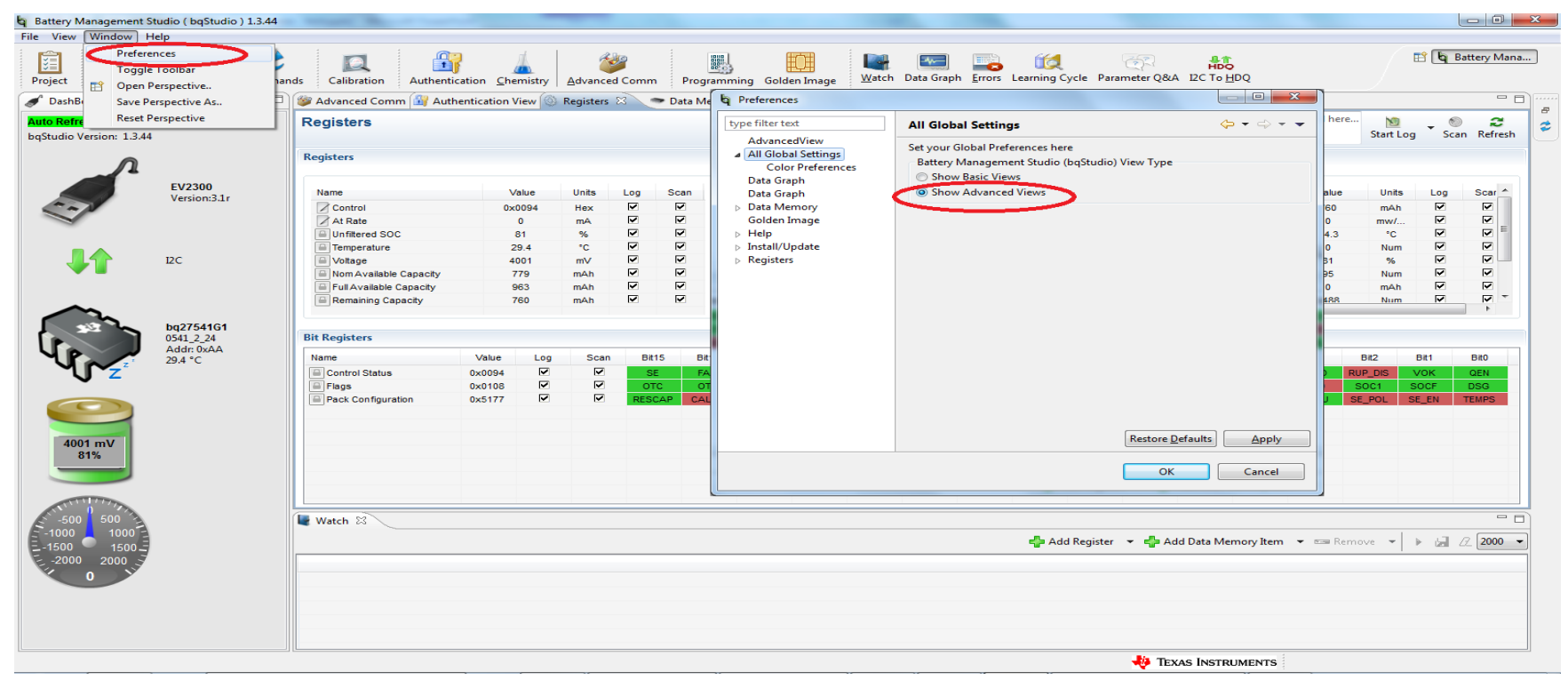

#### **Recommended Registers to log**

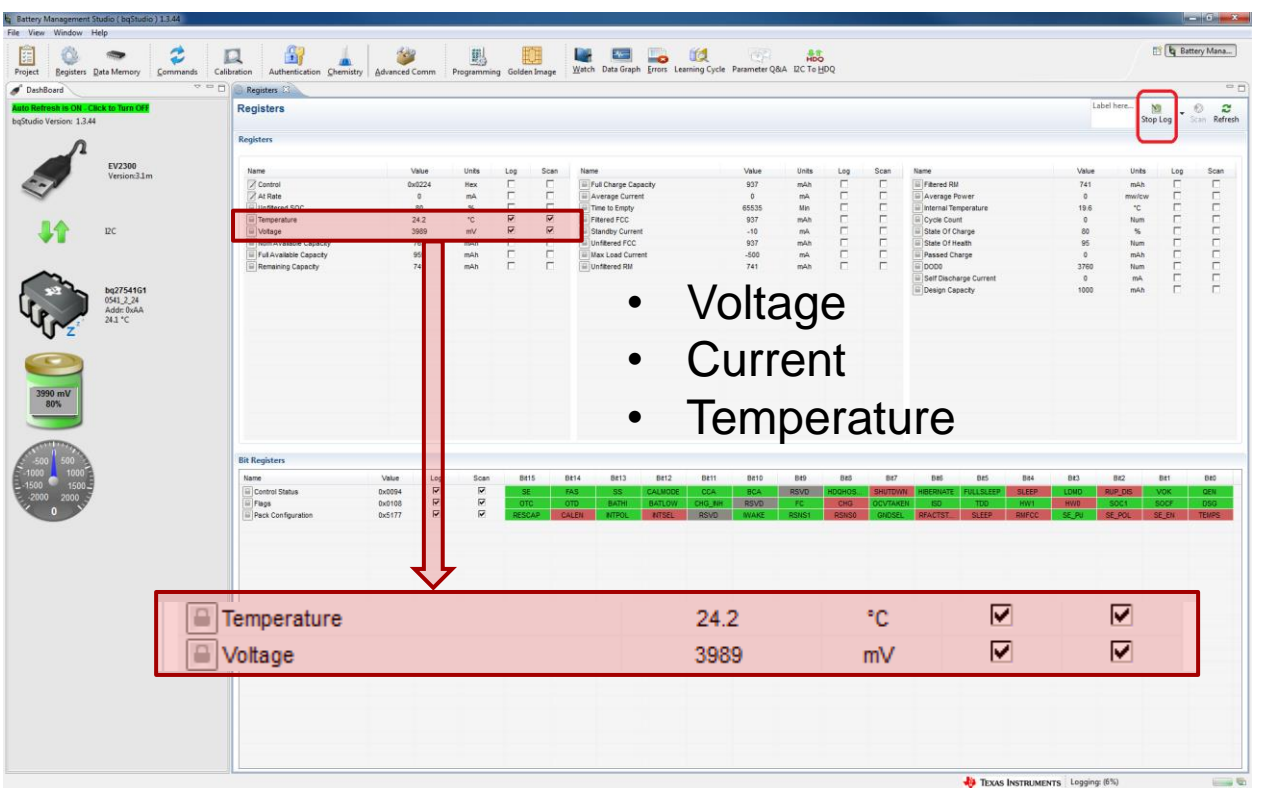

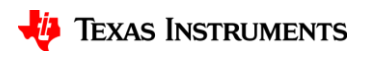

#### **Voltage, Current and Temperature logs – 1second.log**

Sample,DateTime,ElapsedTime,Temperature,Voltage,LogRowTime(ms),LogStatus 1,2015-09-22 15:52:03,1.007,34.3,3993,32,SUCCESS 2,2015-09-22 15:52:04,2.001,34.3,3993,38,SUCCESS 3,2015-09-22 15:52:06,4.146,34.3,3993,30,SUCCESS 4,2015-09-22 15:52:07,5.001,34.3,3993,33,SUCCESS 5,2015-09-22 15:52:08,6.002,34.3,3993,31,SUCCESS 6,2015-09-22 15:52:10,8.150,34.3,3993,37,SUCCESS 7,2015-09-22 15:52:11,9.002,34.3,3993,27,SUCCESS 8,2015-09-22 15:52:12,10.002,34.3,3993,25,SUCCESS 9,2015-09-22 15:52:14,12.171,33.3,3993,25,SUCCESS 10,2015-09-22 15:52:15,13.002,33.3,3993,36,SUCCESS 11,2015-09-22 15:52:16,14.002,33.3,3993,34,SUCCESS 12,2015-09-22 15:52:18,16.187,33.3,3993,34,SUCCESS 13,2015-09-22 15:52:19,17.003,33.3,3993,29,SUCCESS 14,2015-09-22 15:52:20,18.003,33.3,3993,27,SUCCESS 15,2015-09-22 15:52:22,20.167,33.3,3993,31,SUCCESS 16,2015-09-22 15:52:23,21.003,33.3,3993,37,SUCCESS

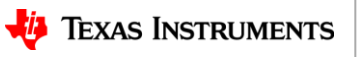

# **Auto cycle ( SMBus gauges )**

 $\frac{1}{2}$ 

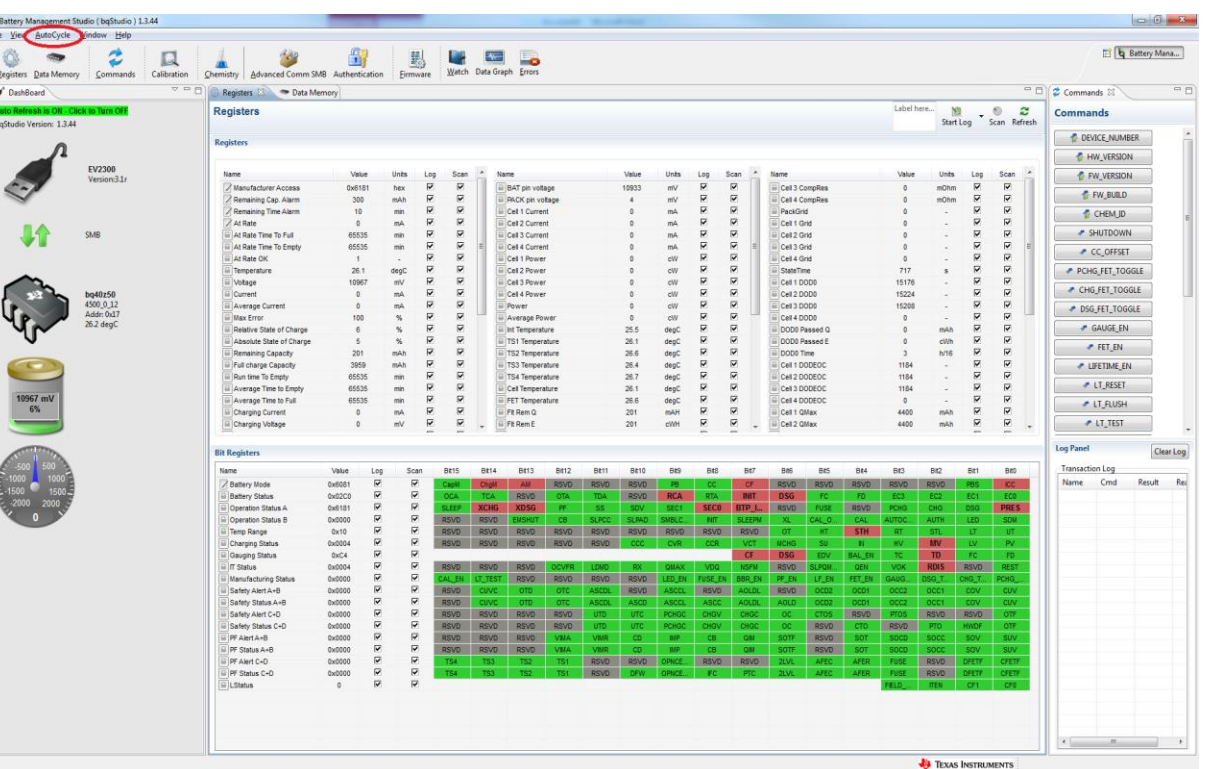

Jy. **TEXAS INSTRUMENTS** 

# **Configuring auto cycle**

• Auto charging/discharging can be configured from Window -> Preferences -> Registers

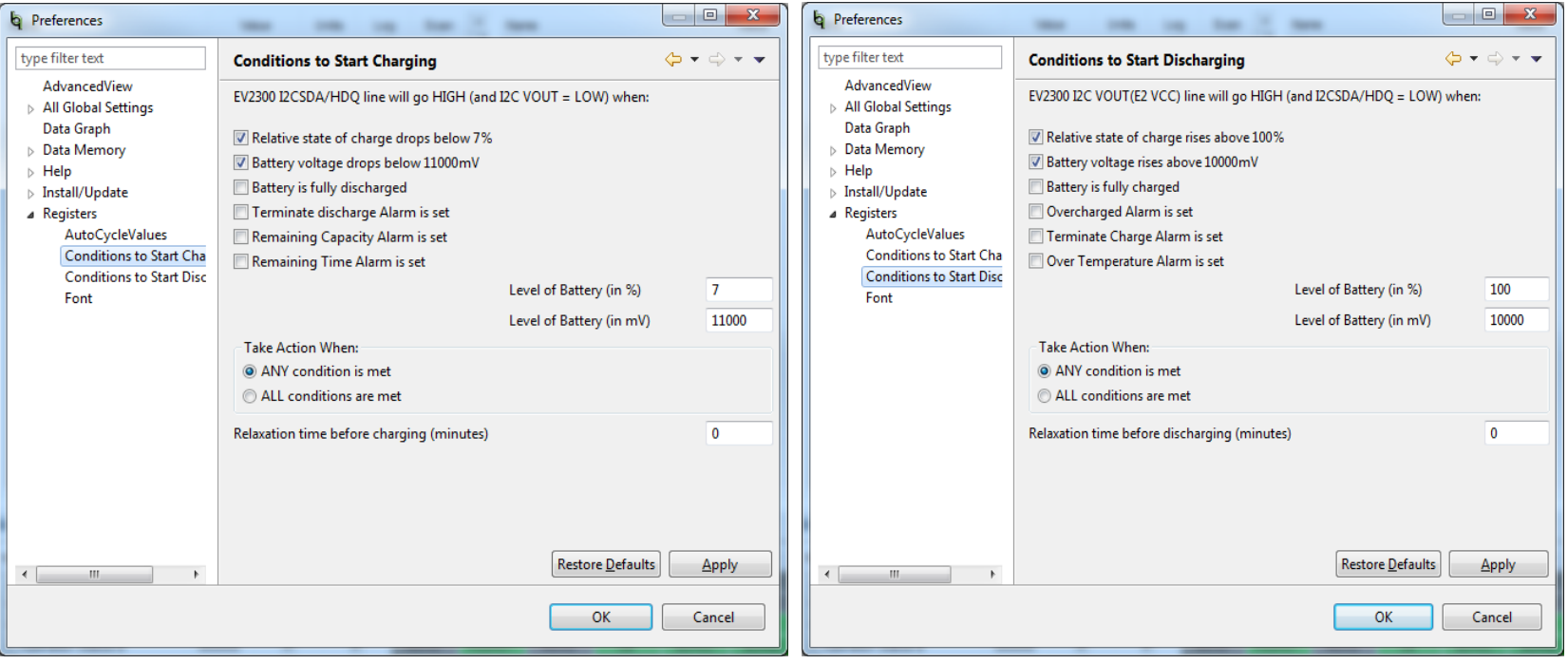

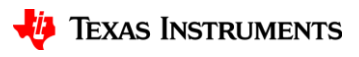

# **Troubleshooting**

- **BQStudio does not autodetect target**
	- **Wake up the gauge**
	- **Check connections and follow steps in user guide**
	- **Missing BQZ file**
- **Dashboard related**
	- **Time sensitive tasks could be impacted, communication debug**
	- **Insert and removal of adapter / EVM quicker than 4 seconds not detected**
	- **Repeated detection of device in noisy communication conditions**
		- Logging can stop when new device detected

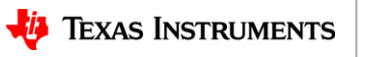

## **Useful Links**

#### • **BQStudio**

- <https://www.ti.com/tool/BQSTUDIO>
- **Chemistry updater**
	- <https://www.ti.com/tool/GASGAUGECHEM-SW>

- **Product pages have been updated to reflect the list of supported parts**
	- Know before you download if the part you are using is supported.

• **GPC tools landing page :** <https://www.ti.com/tool/GAUGEPARCAL>

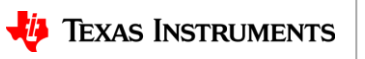

# **Aiming to provide you with convenience**

Buying on TI.com: from concept to production, inventory when you need it.

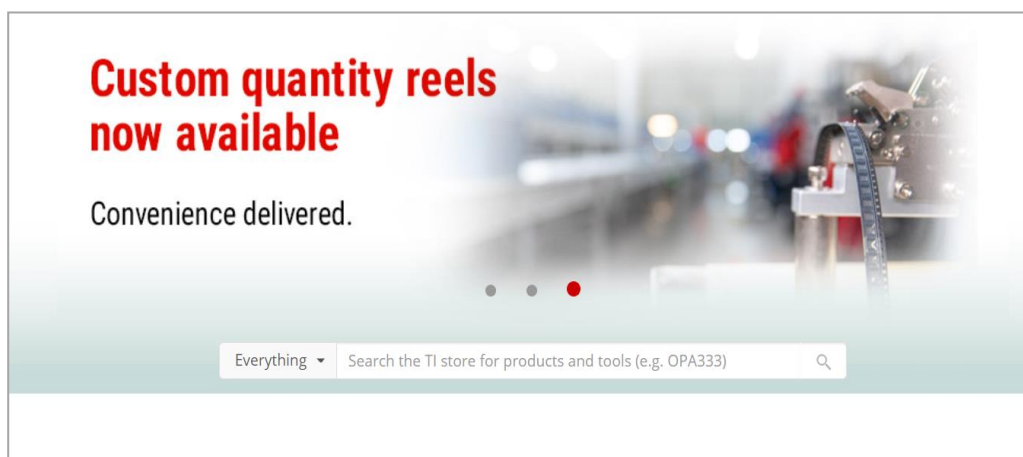

#### Buy on TI.com - convenience delivered

Purchasing on Tl.com is the easiest way to access the largest inventory of immediately available, authentic TI parts at lower online prices. From prototype to production, you can get what you need from TI - production quantities, preproduction parts, multiple payment options and flat-rate shipping anywhere, every day.

#### **ti.com/buy**

- Largest inventory of authentic TI products
- Immediately available inventory
- Lowest online prices\*
- Cut tape, custom and full quantity reels
- Exclusive access to preproduction devices
- Multiple payment options: line of credit (select regions), credit cards, PayPal, AliPay, WeChat Pay, and Union Pay
- Flat-rate shipping anywhere, every day

28 *\*Lowest online prices on 1K unit quantities for 99% of TI's immediately available inventory. Excludes expired products and products sold by non-authorized sources.*

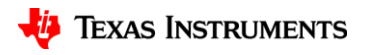

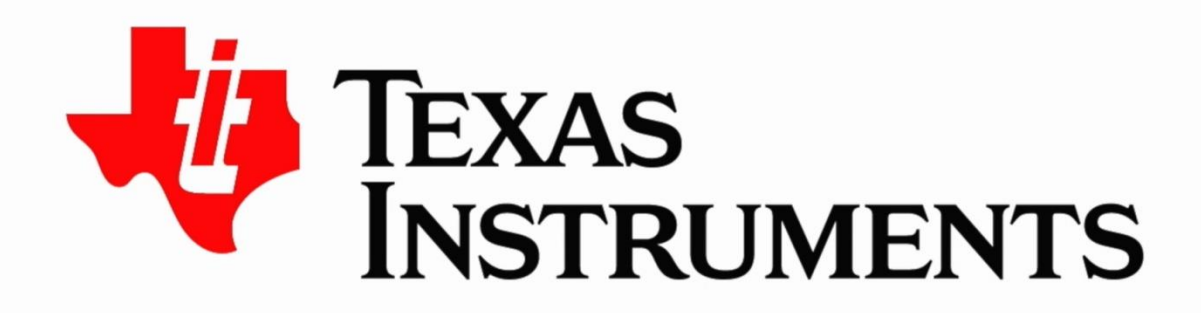

#### ©2020 Texas Instruments Incorporated. All rights reserved.

The material is provided strictly "as-is" for informational purposes only and without any warranty. Use of this material is subject to TI's Terms of Use, viewable at TI.com